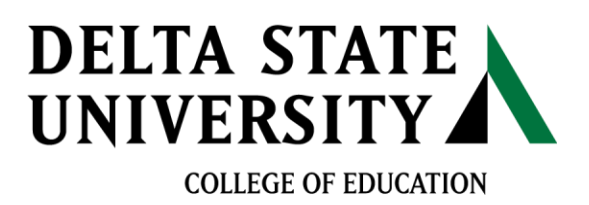

## **Directions for ONLINE REGISTRATION**

Please note: Before attempting to register for courses, go to th[e online class schedule](http://www.deltastate.edu/pages/464.asp) to view courses available that semester.

- 1. Login to [myDSU](https://rapids.deltastate.edu/pls/dsu/twbkwbis.P_GenMenu?name=homepage)
	- a. Username will be your 900 Student ID# or SSN# with no spaces or dashes
	- b. Password will be your birthday in six digits, unless you changed your password.

(Example – born February 20, 1995, password will be 022095)

- 2. Click on 'Student Services & Financial Aid'
- 3. Click 'Registration'
- 4. Select 'Add/Drop Classes' and choose the semester
- 5. Type in the alternate PIN received from advising
- 6. Type in the CRN numbers of the courses you will be taking
- 7. Click 'Submit' to pull the courses
- 8. Select courses and register